## **Specifications for Creating 2x1920x1080 Format Files**

Each stereo image should be a single image file consisting of the stereo pair with the left image on the left side and the right image on the right side. Image width (horizontal) of each individual image should be exactly 1920 pixels wide and the height (vertical) should be exactly 1080 pixels, resulting in a combined image file width (horizontal) of 3840 pixels and an image height (vertical) of 1080 pixels. Where the image is not to an exact 16:9 format, image centred black banding is to be used to convert the image to the required 2x1920x1080 format. Please contact a committee member if you need help with formatting your 3D images.

The name of the file for each image should contain the sequence number (01-04), then the maker's name and the image title in the following format: the image No (01,02,03 or 04)\_First Name Last Name\_Image title.

e.g. 01\_Nancy Moxom\_K1 at Speed, 02\_Nancy Moxom\_The Mad Hatter, 03\_Nancy Moxom\_Tulip Time, 04\_Nancy Moxom\_Red Rose.

There is no limit on the maximum file size as long as the images are in 2x1920x1080 JPG format.

Examples of an exact 2x1920x1080 (16:9) format image and an example of a narrower image black banded to the required 2x1920x1080 format are shown below.

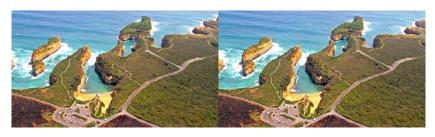

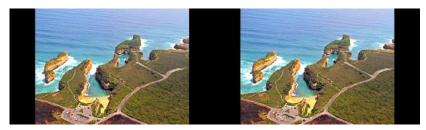

The commands in Stereo Photo Maker to edit to image centred black-banded mode are: EDIT > RESIZE > {set X = 1920, Y = 1080 and Check the "Keep Aspect ratio With Border" Box} > Click "OK" > then save as a stereo pair. It is also recommended that you always the "Add thumbnail to Save file" box as this will preserve your files' EXIF data (camera used, date taken exposure, etc).

**Note:** Black banding images that are not in a 16:9 aspect ratio will result in the image being smaller on the Screen.